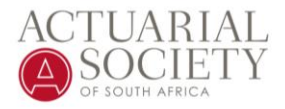

# **Technology and Exam Environment Requirements for ASSA Online Exams: Semester 1 2021**

## Exam and Technology Overview

**Candidates with technology constraints or those who prefer in-person invigilation will have registered to write the exams at an ASSA provided venue.** 

The **Fellow Invigilation option is not available this year**, because ASSA has made provision for venue-based exams to accommodate candidates with technology constraints. We are however bound by the current level 1 venue capacity restrictions and if we are unable to accommodate candidates, we will reach out to ATO Employers to assist with the fellow invigilator option.

**Test exams** will be set up to enable all students to test the end-to-end exam proctoring process for all virtually proctored exams. Please ensure you participate in these exams. ASSA may use a different virtual proctoring service than previously and therefore testing will be vital to all candidates to prepare for final exams – Dates for test exams will be communicated. **Note that Test exams will close 2 working days before exam day this year.**

Incident management processes will be communicated to each candidate as part of their subject specific exam communications.

## Technology Requirements

All exam candidates must ensure that their technology environment meets the specifications provided to be able to write the online exams.

**Note:** The online exam offering for this semester allows for **virtual exam** and

**venue-based** attempts. You will have registered for the option that you wish to take up during the exam registration period:

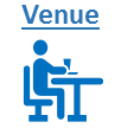

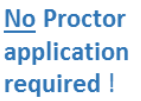

**Requires registration** and use of the **Proctoring application** 

**Virtual** 

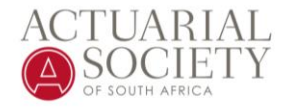

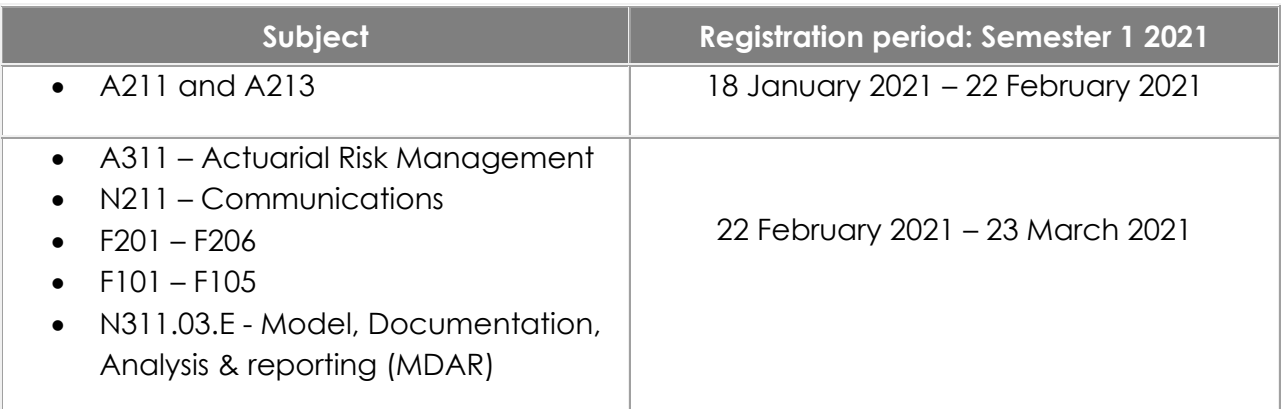

## Exam Options and Requirements

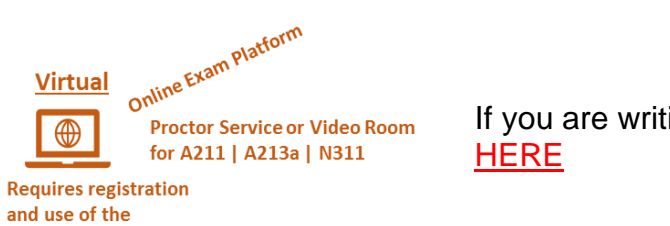

**Proctoring application** 

If you are writing your exams **VIRTUALLY** go

If you are writing your exams at an ASSA or other approved **VENUE** (person invigilated) go [HERE](#page-10-0)

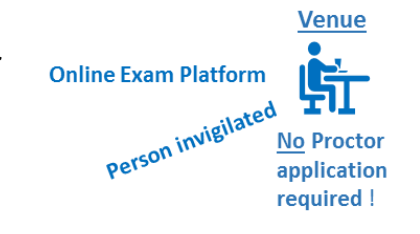

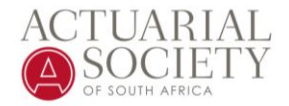

# **Virtual Exams**

<span id="page-2-0"></span>In line with the ASSA Online Exam Policy, no candidate may write an exam un-invigilated, so please ensure that your technology environment complies with specifications provided.

## **Proctoring Service (Virtual exams only)**

We are currently testing an alternative proctoring solution to ProctorU although the systems and connectivity requirements for the alternative solution will be the same as it was for ProctorU. Please refer to the requirements below as they remain as per the 2020 exam offering.

**It is important that you ensure that you have downloaded and installed the latest version of Chrome. Note as of 2021 ONLY CHROME will be supported as a browser for ASSA exams.** 

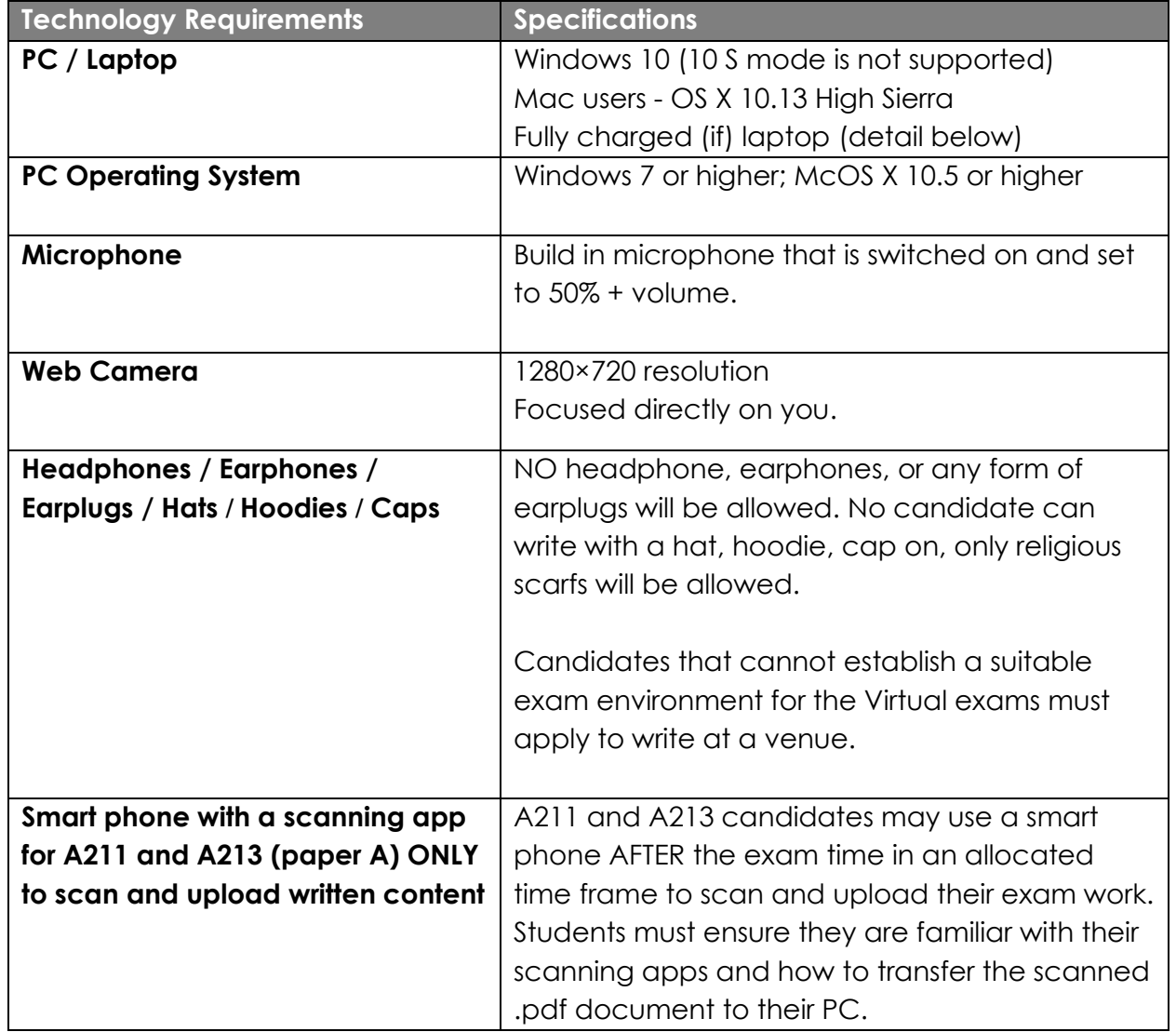

### **PC Specifications:**

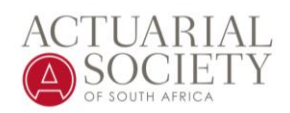

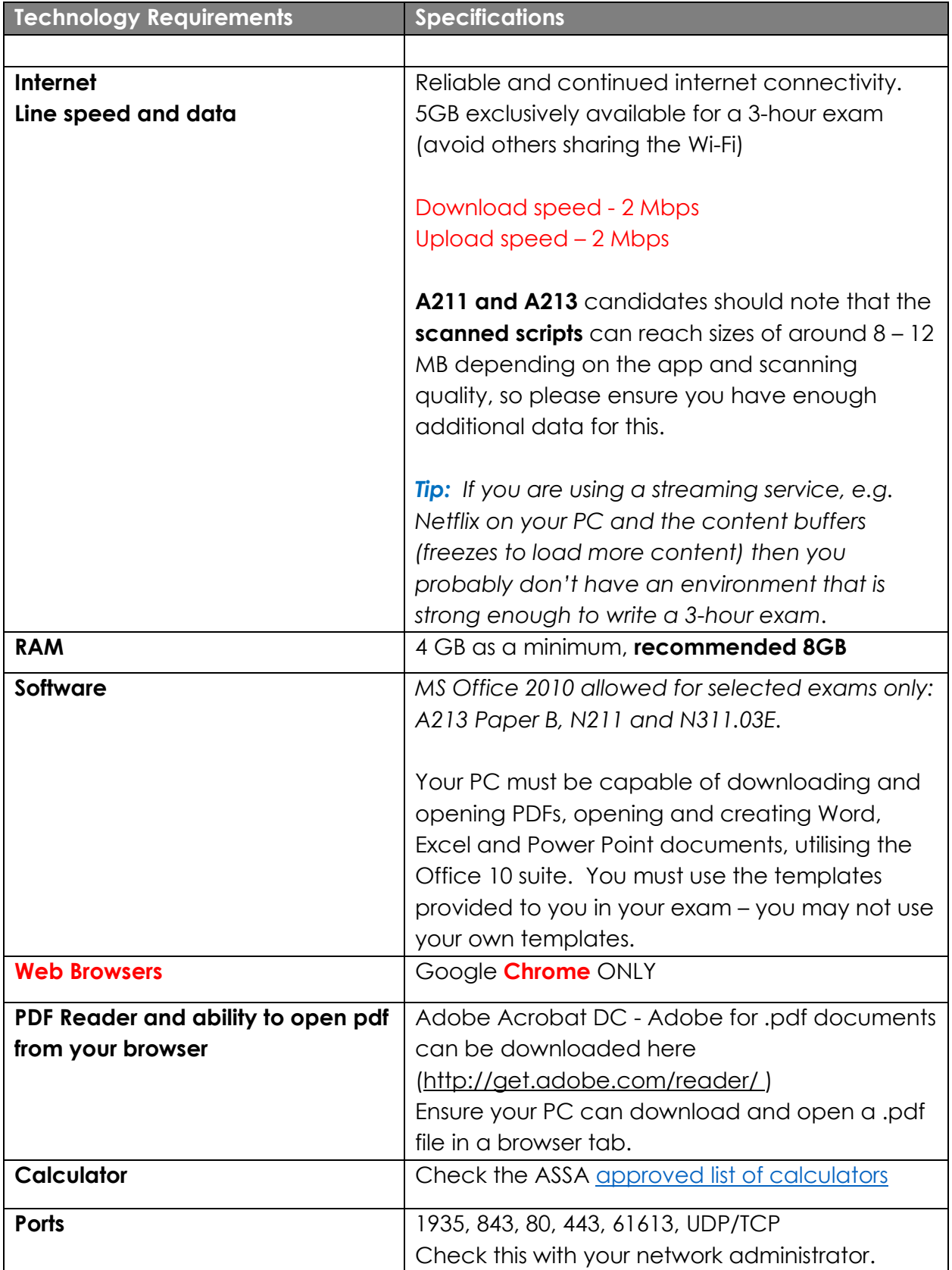

**Open a .pdf file in browser** – Most PCs are set by default to allow the download or opening of .pdf documents from your browser. The Preparation

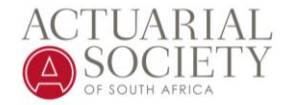

exams for each subject will provide you with an opportunity to test if you can open a .pdf file from the Exam Platform in your browser. You may have to check with your system administrator that you have the required permissions.

You can also refer to this link to assist with troubleshooting: [https://helpx.adobe.com/acrobat/kb/cant-view-pdf](https://helpx.adobe.com/acrobat/kb/cant-view-pdf-web.html#Browserandbrowsersettingssolutions)[web.html#Browserandbrowsersettingssolutions](https://helpx.adobe.com/acrobat/kb/cant-view-pdf-web.html#Browserandbrowsersettingssolutions)

## **NOT SUPPORTED:**

- Google Chromebooks
- Other browsers such as Firefox, MS Explorer, etc
- Linux operating systems
- Windows 10 in S mode or Surface RT
- Tablets (Nexus, iPad, Tab, Note, etc.)
- No running inside a virtual machine
- No dual screens
- **No hotspots** as connectivity point

### **Check the following:**

- If you suspect that your company's **network may restrict the download of the Proctoring web extension**, please contact your network administrator to resolve.
- *Verify Cookies are not blocked in the Google Chrome Browser:*

To make sure your Google Chrome browser isn't blocking cookies, you need to follow the steps below:

**Step 1**. Open a new tab in the Chrome browser and type in the URL bar:

**chrome://settings/content/cookies**

**Step 2.** Slide the bar to the left to turn off '**block third-party cookies'**.

**Block third-party cookies** Prevent third-party websites from saving and reading cookie data

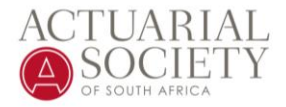

### • *Disable your pop-up blocker in your Chrome browser*

**Step 1.** Open Chrome go to settings and pop-ups:

### **chrome://settings/content/popups**

**Step 2.** Ensure the slider is set to BLOCKED

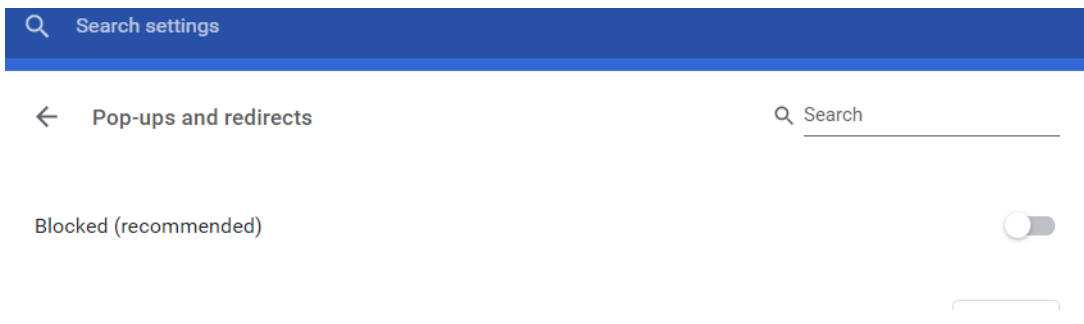

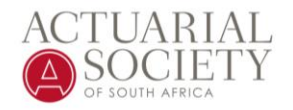

## **Video Room (A211 | A213a | N311) - Check your PC's settings**

Video Room invigilation will be used for the handwritten virtual exams A211 and A213a; and N311 where interaction between candidates and invigilators is required.

No installations are required for the Video Room invigilation. However, students must ensure that their camera and microphone are accessible via Video Room – This can be tested as part of the Preparation Exams that are set up per subject.

Settings and permissions must be checked BEFORE the exam. No additional time will be provided to check and set PC settings during the exam.

**Since you will be online for an extended time during the exam, please ensure your PC's Sleep settings are disabled to avoid being kicked-out of the Video Room and Learning Platform exam.**

#### **PC's "sleep" settings:**

#### Microsoft OS:

- 1. For Microsoft: Control panel Hardware and Sounds Power Options Edit Plan settings
- 2. Set your "PC sleep options" to NEVER

#### Apple Mac OS:

Choose Apple menu > System Preferences, then click Energy Saver. Adjust one or more of the following controls to affect when your Mac goes to sleep. Some of these controls might not be available on your Mac.

- "Turn display off after" slider
- "Display sleep" slider
- "Computer sleep" slider If a slider is set to "Never," sleep is disabled for that feature.

#### **Browser Permissions:**

Please note that only Chrome is the supported web browser for the exam. While accessing the Video Room, the browser needs permission to access your microphone, video camera and screen sharing when in use. Usually, this is an automatic function, however, your permissions may have previously been set.

If you are having difficulty when trying to use your microphone, video camera

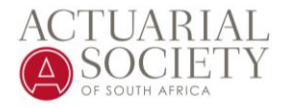

and screen sharing, you can check your browser permissions by clicking the lock icon in the web address bar of your browser.

1. In Chrome, click the lock icon - site settings and give the appropriate access, such as 'Allow'.

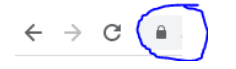

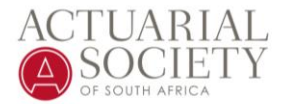

## **Physical space requirements for virtual exams**

The physical environment in which you will be attempting the exam has certain requirements as follows:

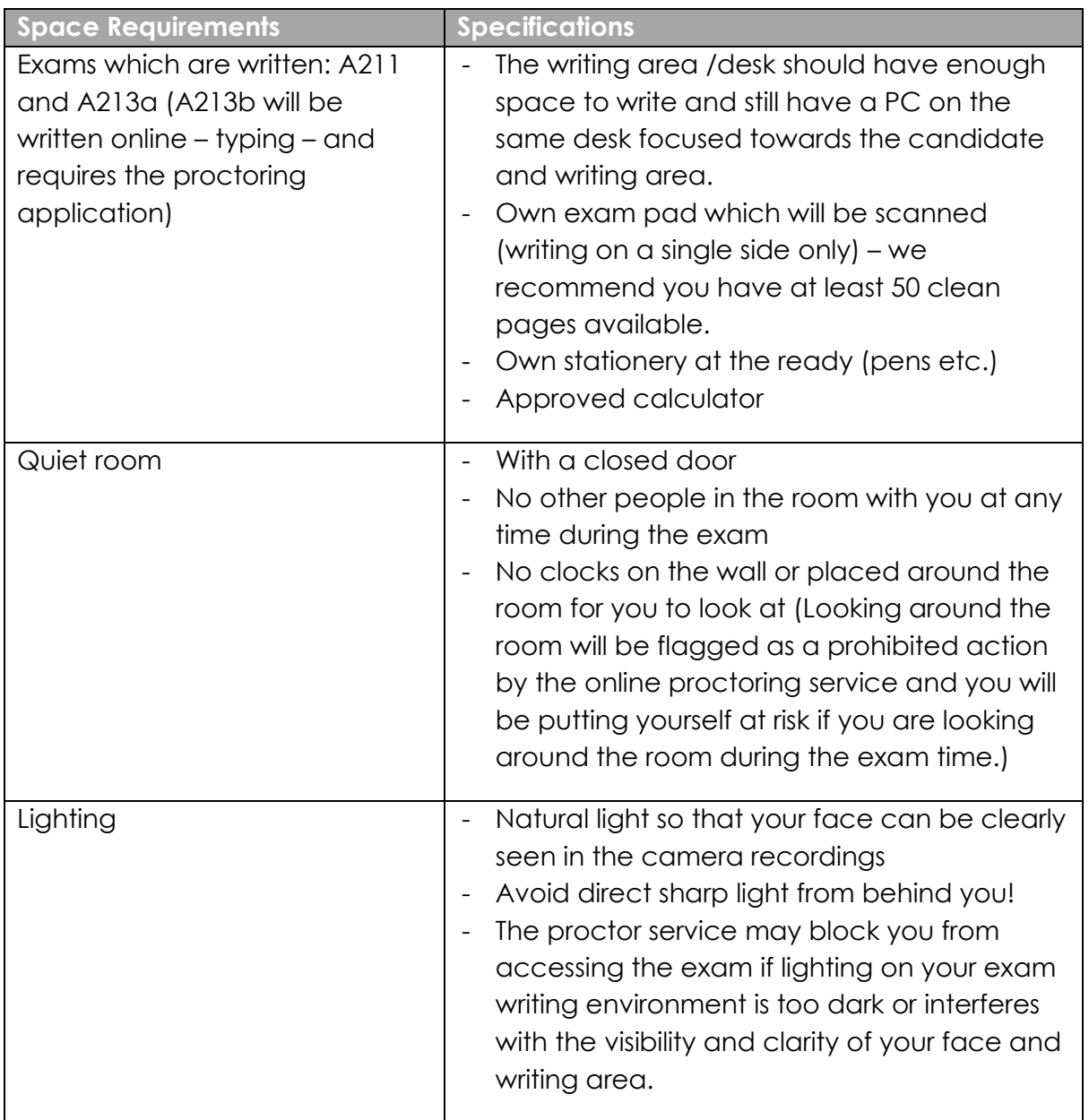

## **Prohibited and Allowed Actions / Items during the exam**

We are procuring the services of an online invigilation service provider and there are rules which must be adhered to. These are some of the prohibited and allowed actions for all exam candidates during exams:

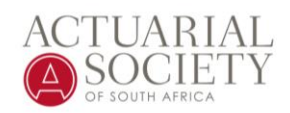

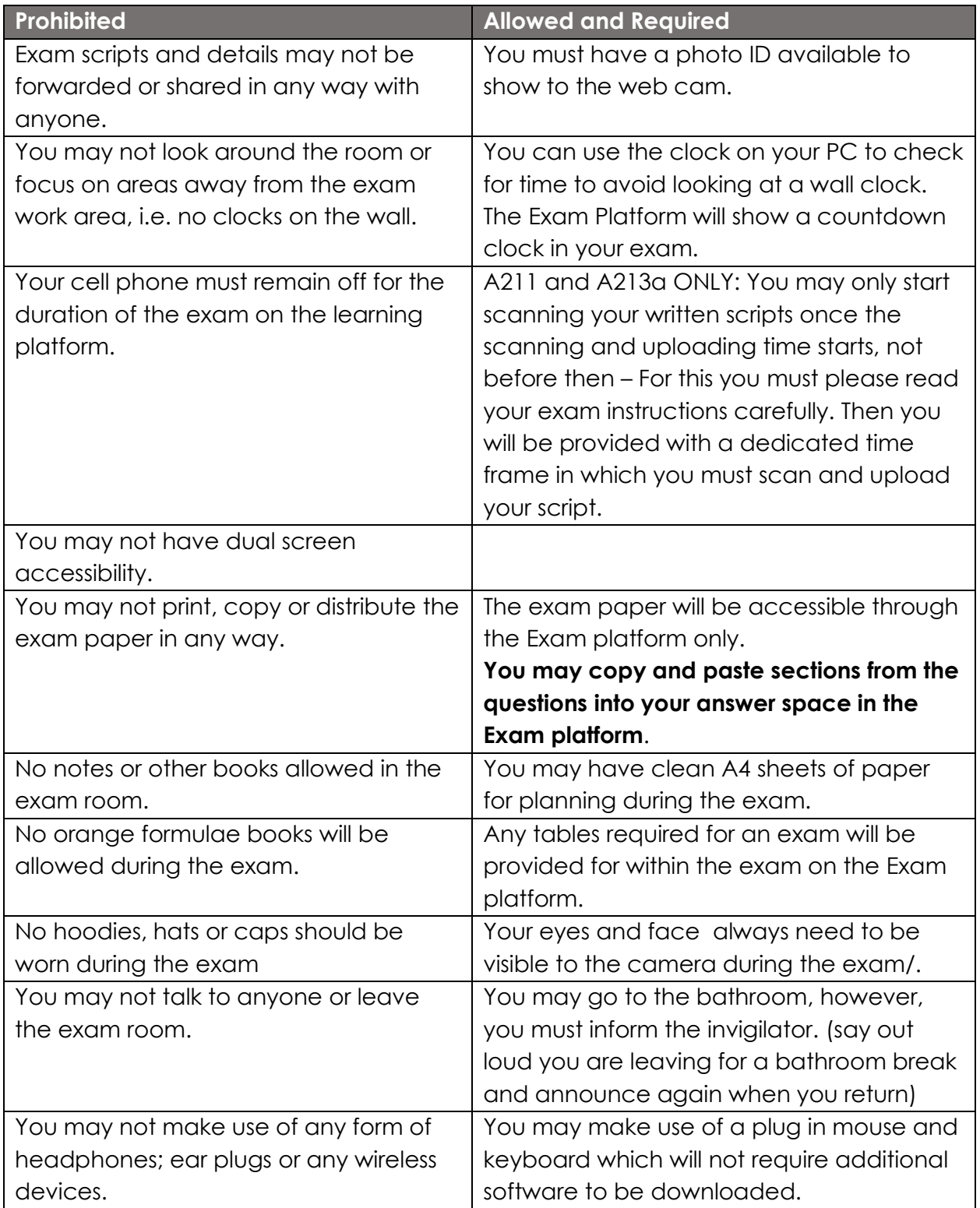

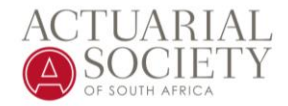

# **Venue Based Exams**

<span id="page-10-0"></span>ASSA will make venues available in Cape Town and Johannesburg for candidates to write exams at. There is limited seating available at these venues based on COVID-19 regulations at the time.

Candidates must indicate their option to write at a venue during registration.

ASSA Venues will have PCs available at the venue. Students may not write on their own PCs or laptops. Candidates may bring their own keyboard and mouse.

**Fellow invigilation will not be available this year.** We are however bound by the current level 1 venue capacity restrictions and if we are unable to accommodate candidates, we will reach out to ATO Employers to assist with the fellow invigilator option.

## **Technology Requirements for Venue based exams**

ASSA will provide PCs at the venues which complies to the required specifications.

Candidates must however ensure that they know how to use the technology relating to:

- Typing and using formatting in the Exam Platform (utilise the Test exams to practice)
- Some exams may require MS Office products (Word / Excel or PowerPoint). These will be loaded in the PCs beforehand. Candidates may not use their own templates.
- Opening of .pdf files from the Exam Platform.
- Uploading and submitting files in the Exam Platform **NB! NO late or unsuccessful file submissions will be accepted. You must upload your content within your scheduled examination time.**
- A211 / A213a candidates will write their exams in Exam Books provided at the venue and hand them in. Scanning and uploading will be done by the invigilators, so no need to scan scripts with a phone.

**NO need to register or install any Proctoring service software / extensions or applications – you will be invigilated by persons at the venue.**

### **Venue Based Exam – General Notes**

• Candidates must **arrive at least 30 minutes before the exam starts**. Late comers will not be provided with additional time.

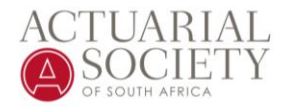

- Covid19 protocols are in place and must be adhered to No access to the venue will be permitted without a mask which needs to be kept on properly for the duration that you are in the venue.
- Ensure you have enough stationary at hand. Rough paper will be provided at the venue.
- Only ASSA approved calculators may be used. These will be inspected at the venue.
- No orange books allowed all required formulae or tables will be provided on the Exam Platform as part of your exam paper.
- No hoodies / caps / earphones / earplugs are allowed.
- No cell phones allowed.